- 3. Fasten the expansion module into the mounting bracket using M3 x 5 mm screw with torque maximum 4 kgf-cm.
- 4. Organize USB cable behind panel computer to neatly attached (using the clamp cable) to the back of your panel computer and then connect the USB cable to I/O Port (USB).
- 5. Installation complete.

## **System Power On**

- 1. For the UPC-W101/ UPC-W156/ UPC-W215 model, connecting the system to a DC power source or external power supply via DC in Jack.
- 2. Hold power cords by the plugs end only.
- 3. After DC input, the system will be activated automatically.

- System setup and configuration will be completed by the manufacturer or System integrator.
- User can enter BIOS Setup program to adjust the system configuration by pressing the "Delete button" after powering the unit.

UPC has a capacitive touch screen that able to responds to fingertips, certain type of gloves and a capacitive tipped stylus. User can change the touch screen mode to suit user scenario.

Click the **Collection Click** the **Click** the

Program to open the settings menu and select one of the options.

## **BIOS Setup**

## **System Software Installation**

The UPC is optionally available with or without OS. During the installation of 3rd party OS, user must integrate all software component required for the OS by themselves.

Use proper mounting equipment to prevent serious injury

UPC-W101 can be mounted to a VESA 75 x 75 and UPC-W156/W215 can be mounted to a VESA 100 X 100 mounting system.

• Rear view with holes (M4-depth 5 mm) for VESA

UPC needs to be installed and operated by trained

**Edition** Last updated: 18-Nov-2020

Before software or driver installation, the system must be equipped with additional storage that users must purchase separately.

# **Setup Procedures Different Touch Mode Selection**

# UPC-W101/W156/W215 10.1"/15.6"/21.5" Universal Panel Computer

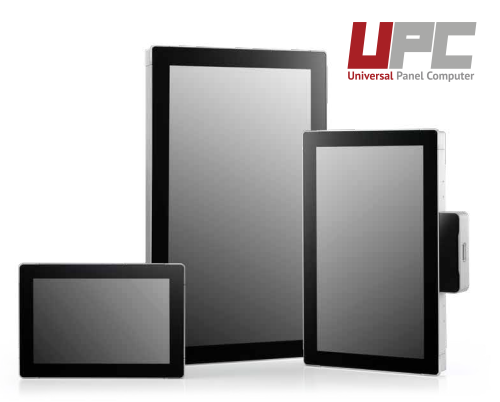

For more information about this or other Sysgration products, please visit our website at http://www.sysgration.com

- 75/100 Mounting.  $=$
- WHEN • UPC has to be installed and operated only by trained personnel.
- Please make sure the VESA Plate supporting weight is appropriate for different sizes and weight of UPC. **Note**

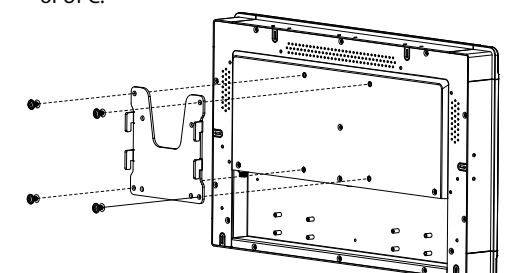

For technical support and service, please visit our support website at http://www.sysgration.com

This manual is for UPC-W101/W156/W215.

All product specifications are subject to change without notice.

performance. **Note**

### **Manufacturer Sysgration Co., Ltd.**

6Fl., No.1, Sec. 1, Tiding Blvd., Neihu Dist., Taipei City, 11494, Taiwan, R.O.C. TEL: +886-2-2790-0088

## **VESA Mounting UPC**

# **Expansion Module Installation (optional)**

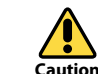

**Caution**

- 1. Secure module mounting bracket to the UPC system using M3 x 5mm screw with torque maximum 4 kgf-cm.
- 2. Pass the cable into cutting hole on the mounting bracket and then secure expansion module to the mounting bracket.

**Note**

 $\equiv$ 

Shutting computer down without proper shutdown procedure may cause problems with rebooting system later and it will cause data loss.

We are not liable for any damage caused by user inappropriate behavior when operating the device.

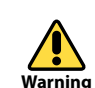

DPC needs to be installed and operated by trained<br>
Different type of gloves characteristics, materials, and essign will have different results on the touch

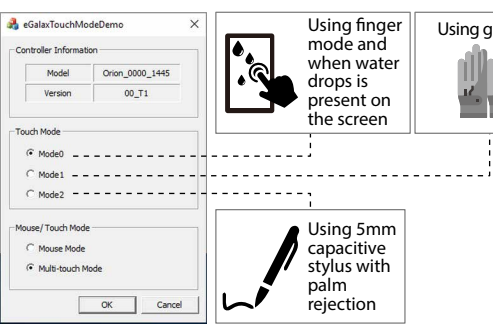

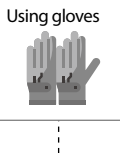

# **SYSGRATION®**

# **Quick Start Guide**

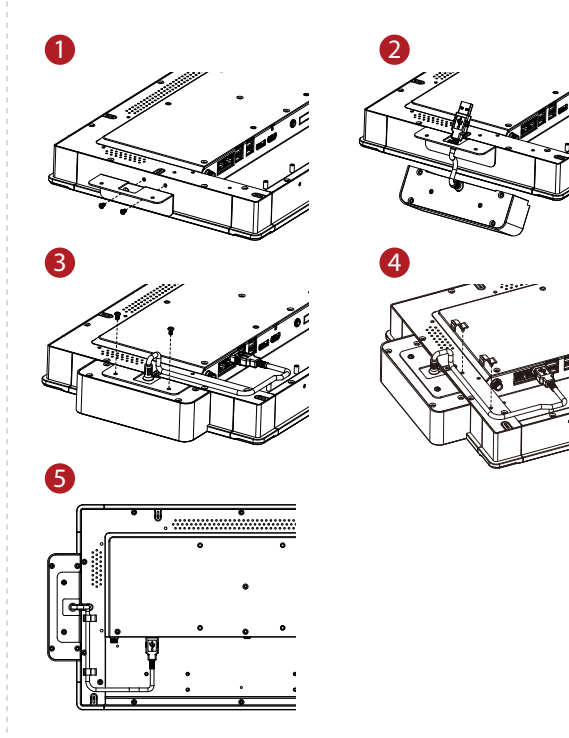

**8**

- 2. Insert the UPC into the cutout area.
- 3. Place the mounting bracket to the UPC and fasten it using M3 x 6 mm screw (torque max 4 kgf-cm), tighten each mounting bracket on every side until each of it is firmly tightened.
- 4. Fasten the M4 x 20 mm screw to fix the bracket to the panel.
- 5. Installation complete.

# **Product Overview**

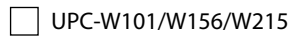

- $\Box$  Packet of mounting kits
- DC power converting cable
- Quick start guide
- Packet of cable Clamps (only available on  $15.6''/21.5''$ )

Specifications and dimensions are subject to change without notice

If any of these items are missing or damaged, contact your distributor or sales representative immediately.

A. DC Power Input B. Giga bit Ethernet Port RJ45 C. Giga bit Ethernet Port RJ45 D. 2 x USB3.1 Gen 1 E. 2 x USB3.1 Gen 1 F. DP++ output G. HDMI output H. Audio Line-out

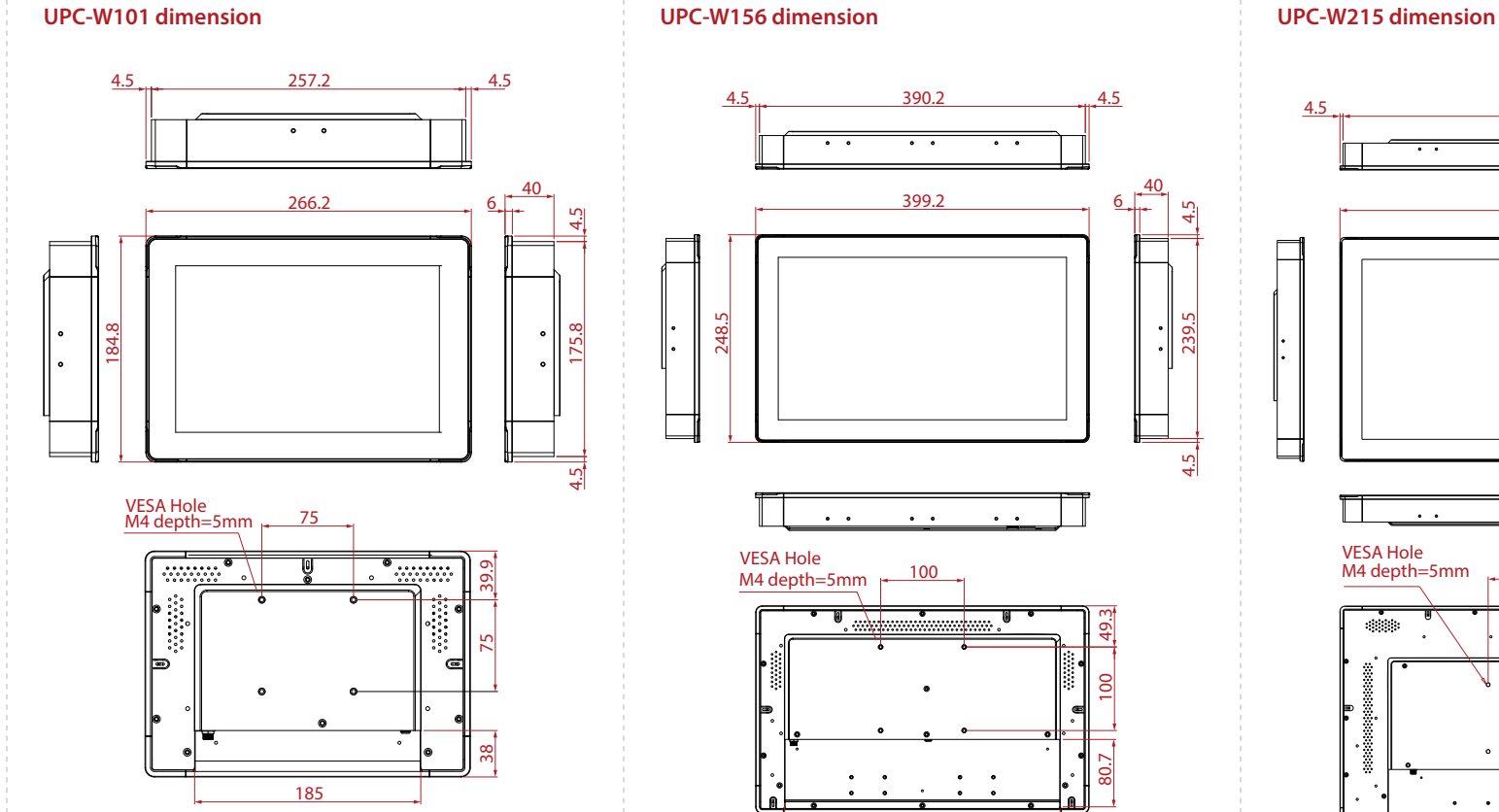

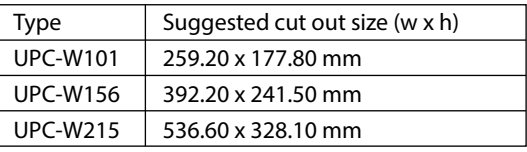

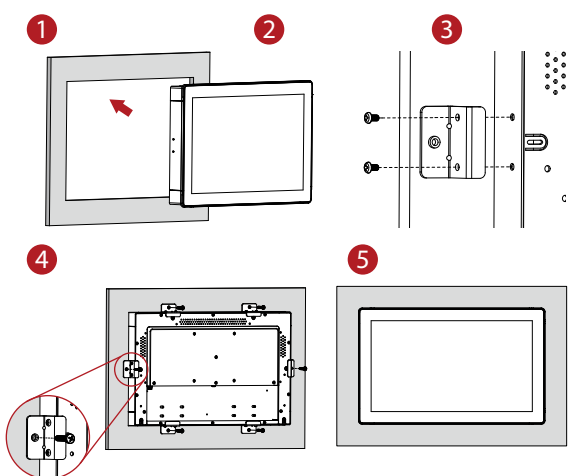

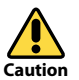

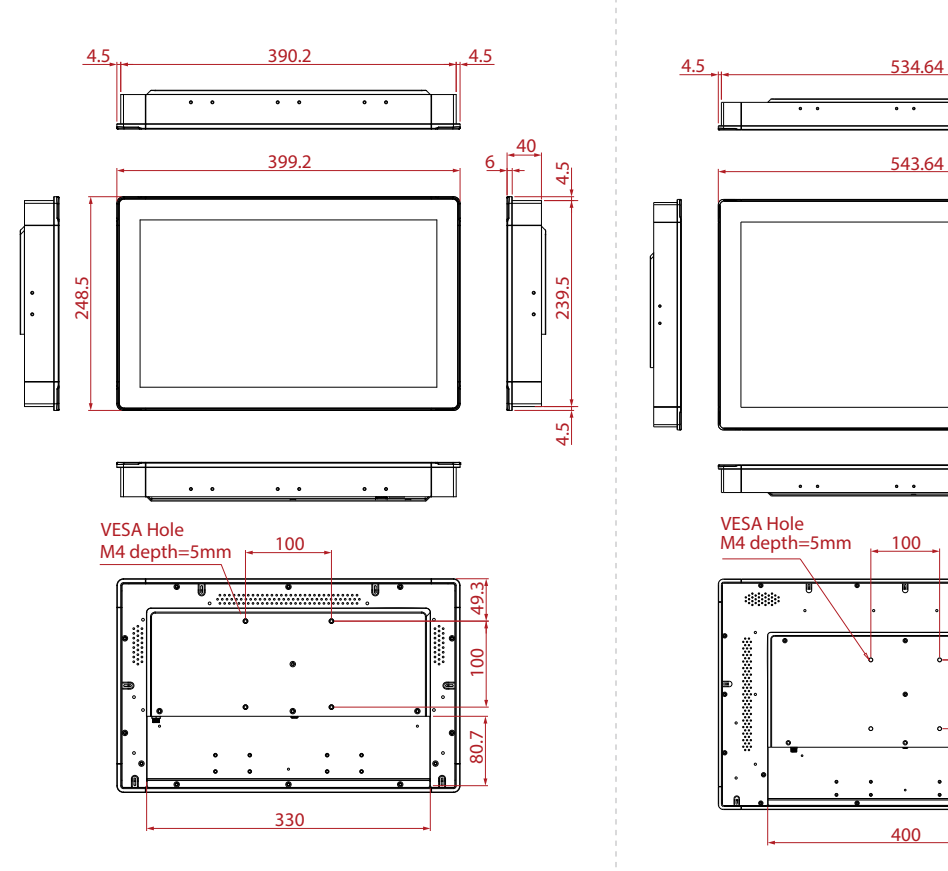

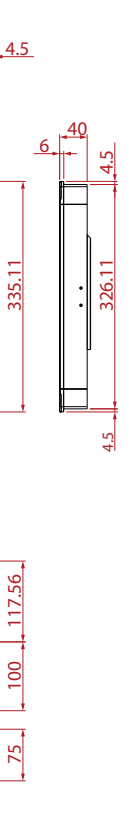

# **Check Items Product Dimensions Product Dimensions Panel Mounting UPC**

1. The appropriate cut out on the panel or wall, refer to this table for appropriate cutout dimension for different UPC sizes.

**1**

**2**

**3**

 $\sim$   $\sim$ 

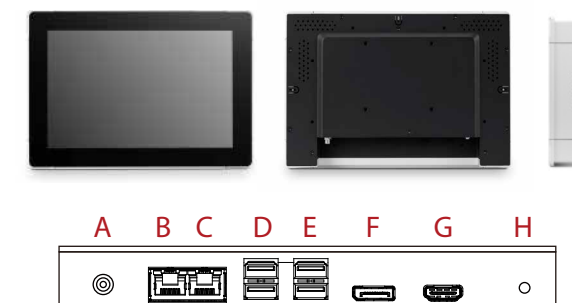